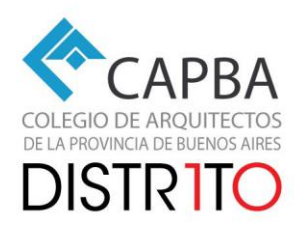

## NUEVA PLATAFORMA DE VISADO

## Preguntas frecuentes

IMPORTANTE: Recuerden adjuntar por única vez la **constancia de AFIP** en el primer visado para poder cobrar CEP o enviar por mail para poder cobrar matricula.

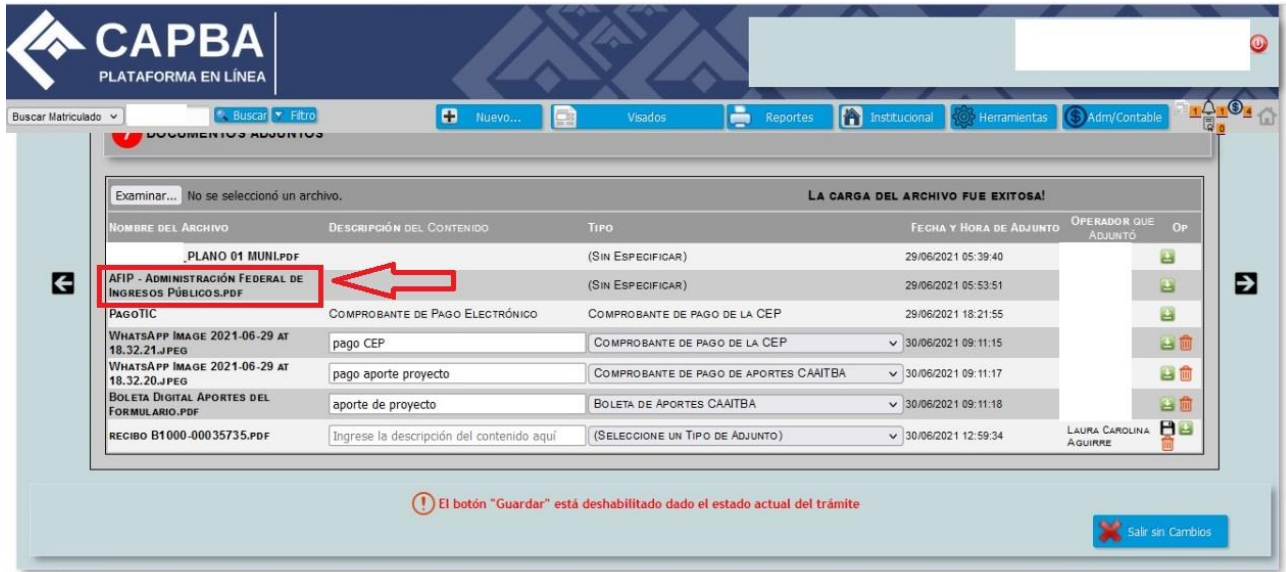

81000\_JUNYYQ

Luego de completadas las 8 pantallas de un visado se debe ir al icono de la izquierda en el menú **Mis visados**, abrir **Panel de control rápido** y seleccionar **Enviar al colegio**. Sin este paso el visador no recibe el aviso

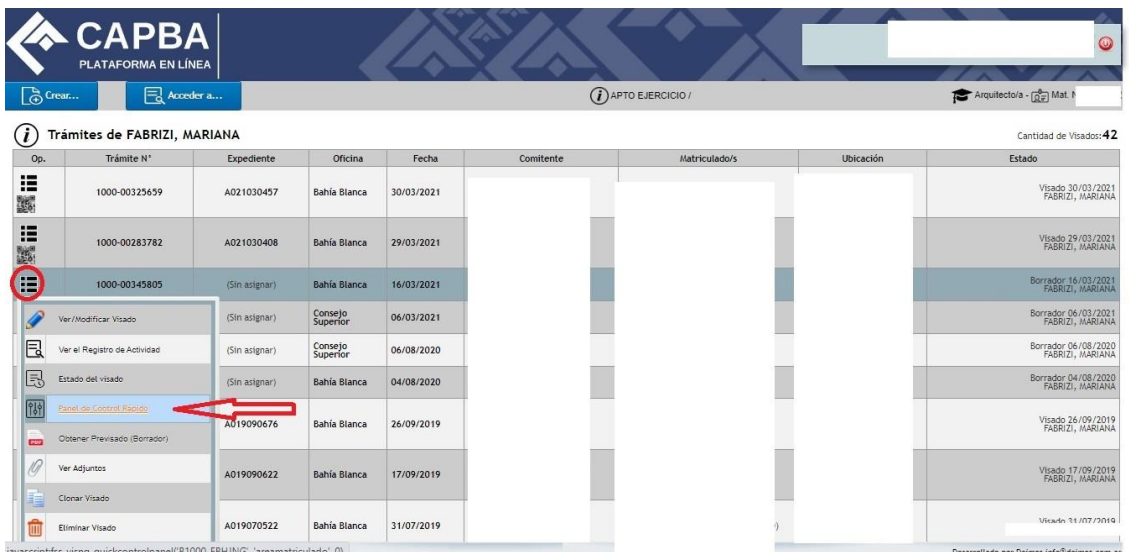

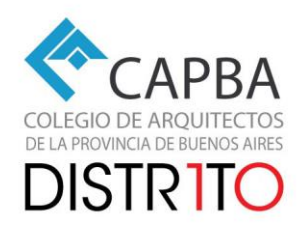

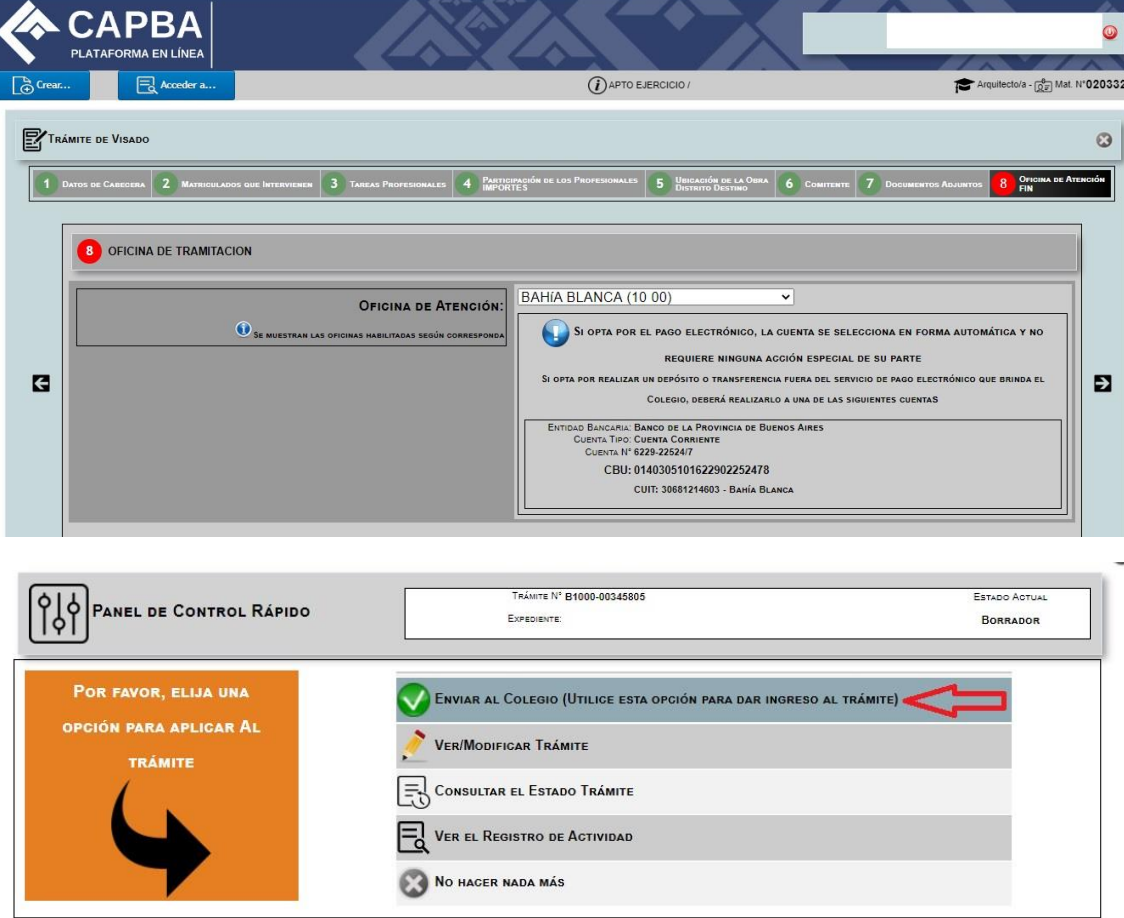

Al adjuntar archivos se debe cliquear primero en **Examinar,** cargar el archivo y luego en el icono que aparece a la derecha con forma de disquette para grabarlo y que pueda visualizarlo el visador

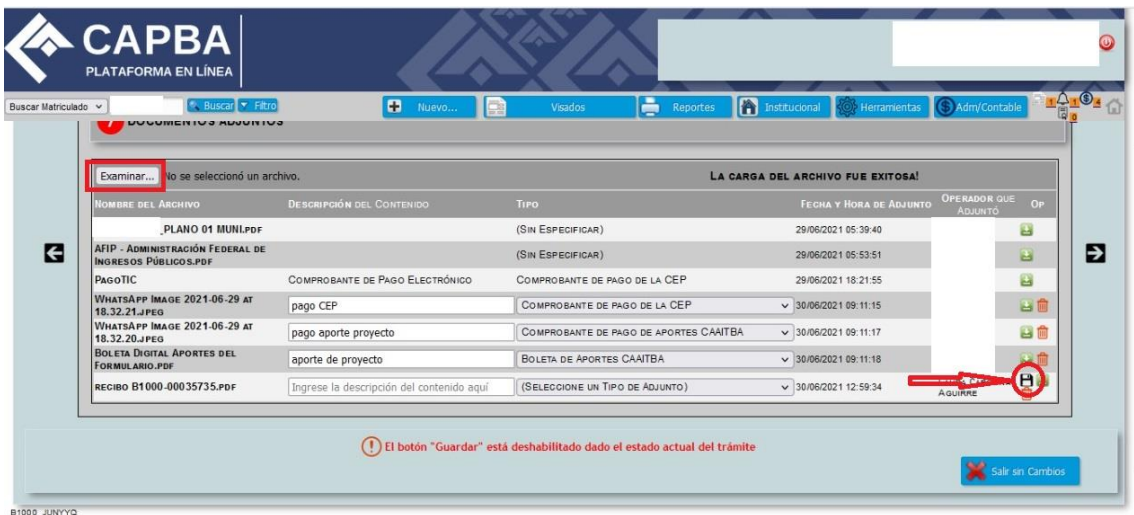

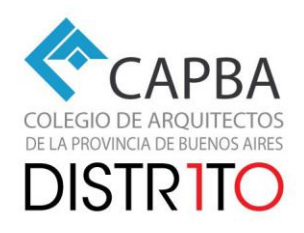

Para comunicarse con el visador utilizar la ventanilla virtual. Se debe ir a **Mis notificaciones** y luego seleccionar la opción que corresponda **Ver/modificar visado** y luego **Responder notificación** (se puede escribir un mensaje en el cuadro de texto inferior) por ultimo ingresar contraseña y clickear **Responder**

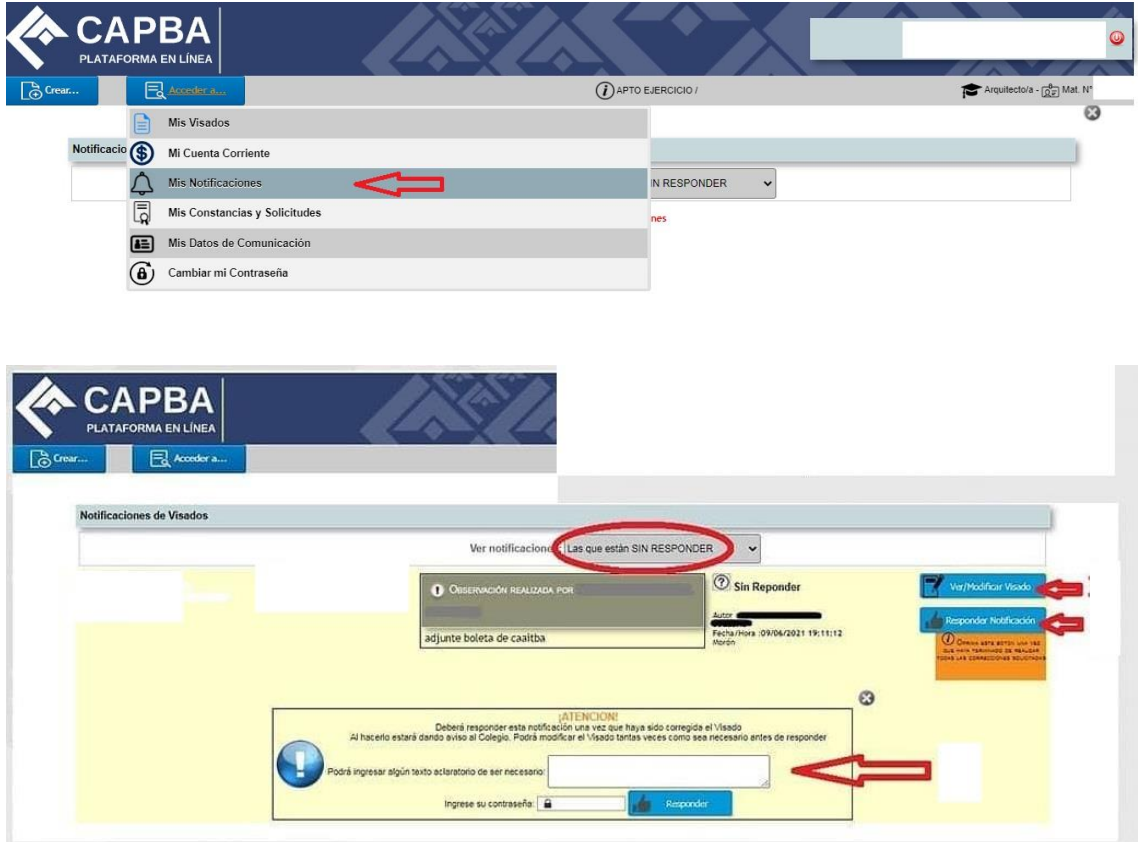

Si no se realiza este procedimiento al visador **no le aparece** notificación de cambios en el expediente.

**IMPORTANTE: A PARTIR DEL 1 DE OCTUBRE DE 2021** el único medio de pago valido será **PAGO TIC** a través de la plataforma Capba en línea.

El sistema no reconocerá pagos hechos a través de la tarjeta BAPRO ni transferencias directas a la cuenta del Distrito para cobranzas de CEP ni de **MATRICULA**